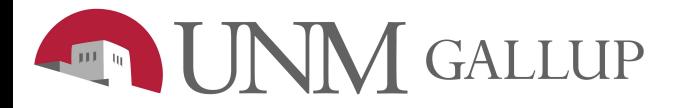

How to - map user or shared network files

## 1.OPEN FILE EXPLORER

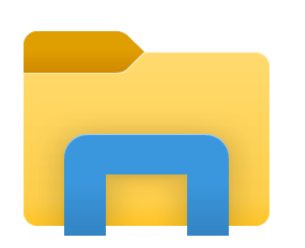

## 2. On the left tab Right Click on – This PC 3. Click – Map network Drive

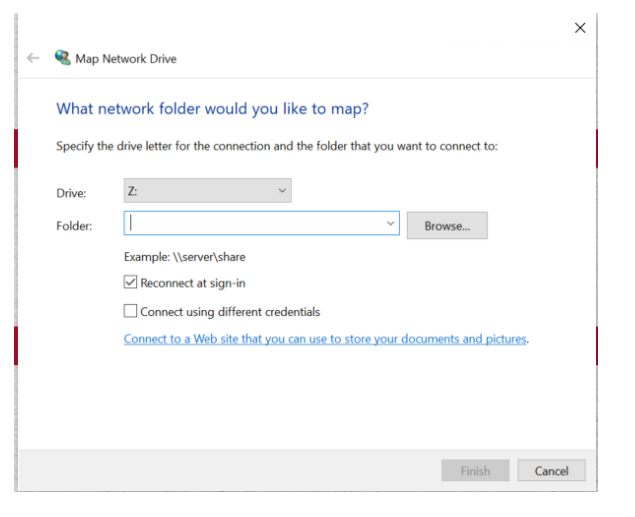

4. In the Drive list, click on the drive letter you want to use (There is no restrictions on which Drive Letter you use). \*I used "Z". Note: Make sure to check box "Reconnect at sign-in"

5. In the Folder box, type the path of the location to the

[Personal folder or](file://///unmg-data01/Share/Advisement) Shared folder.

\\unmcifs.unm.edu\unmg\Share\folder name

\\unmcifs.unm.edu\unmg\USR\user name

6. Click Finish.

7. Repeat for any other shared drives.